# **"Track consignments" web service** User guide

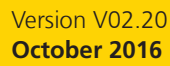

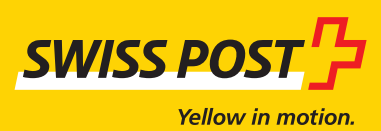

## **Contents**

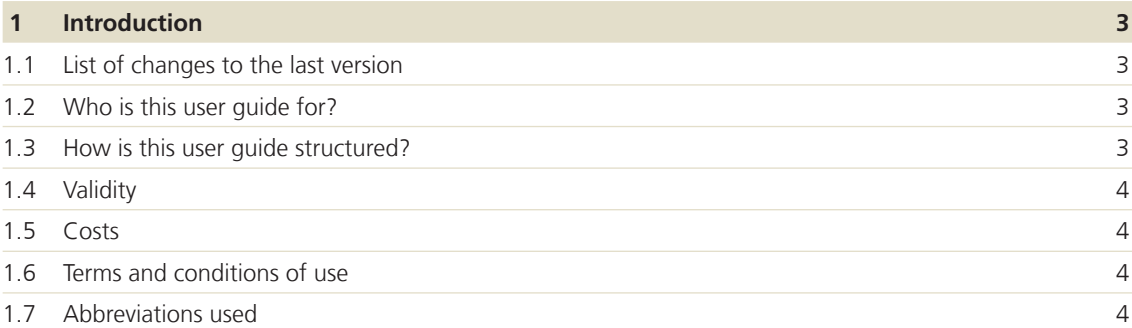

### **2 Registration 5** 2.1 Activation by Swiss Post 5 2.2 Support 5 2.3 Deactivate service 5

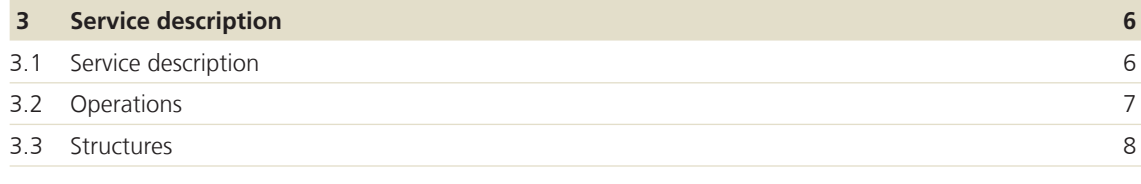

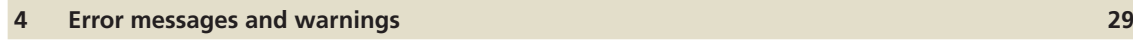

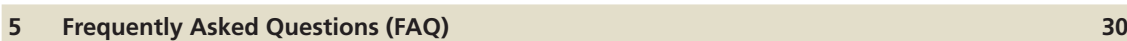

## **1 Introduction**

### **1.1 List of changes compared with the last version**

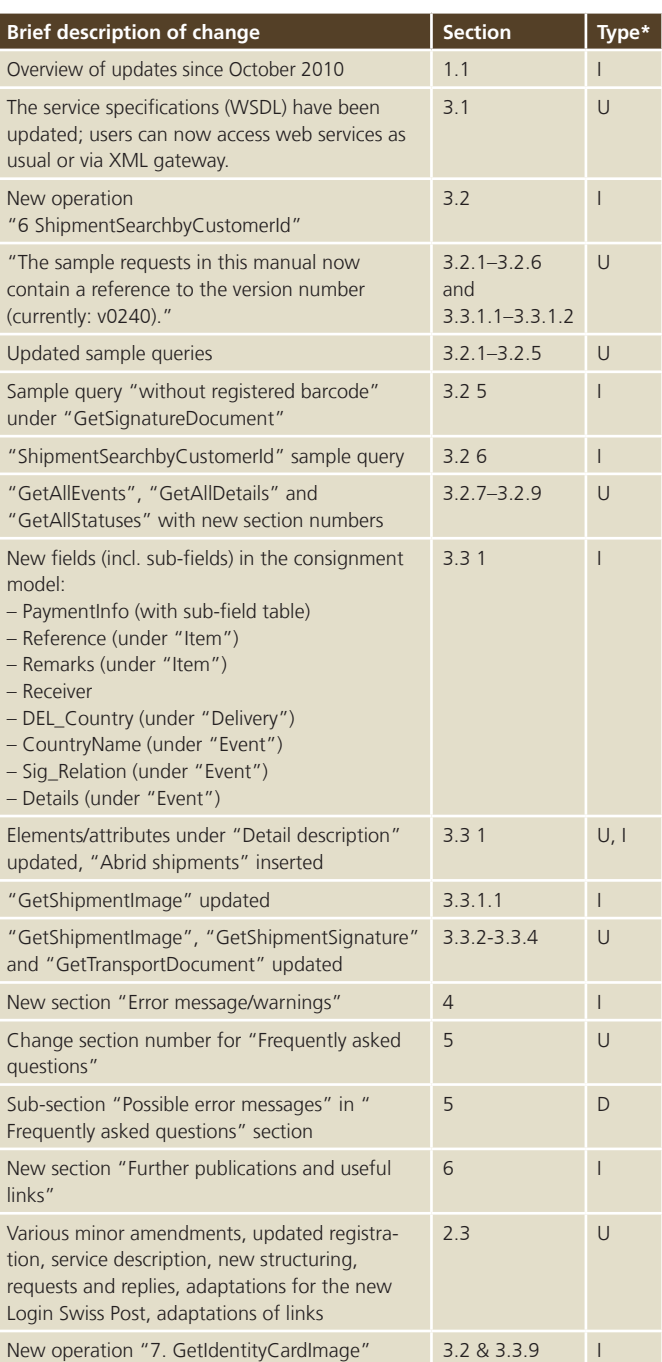

 $*$  I = Insert,  $U =$  Update,  $D =$  Delete

### **1.2 Who is this user guide for?**

This user guide is for Swiss Post business customers who want to use the "Track consignments" web service.

The "Track consignments" web service makes Swiss Post's consignment data available in a machine-readable format (XML). This data can be obtained via the "Track consignments" online service and is available in the login area of the website for business customers with a billing relationship.

Specifically, the consignment data relates to:

- − Parcels
- − Letters with barcode (e.g. Registered)
- − Swiss-Express consignments
- − Courier consignments
- − International consignments
- − Pallets for bulk mailing letters
- − LetterID consignments

Signatures, consignment images and master data can also be called up.

### **1.3 How is this user guide structured?**

#### **Section 1**

The first section contains an introduction to the "Track consignments" web service.

#### **Section 2**

The second section explains the steps necessary to register for the "Track consignments" web service.

### **Section 3**

The third section contains a detailed description of the service (interface specification), the operations and the results.

### **Section 4**

The fourth section contains an overview of the most frequent error messages and warnings.

#### **Section 5**

The fifth section contains frequently asked questions (FAQs) on the service.

#### **Section 6**

The sixth section contains the terms and conditions relating to the "Track consignments" web service and further publications and useful links to services.

### **1.4 Validity**

For each new version of the "Track consignments" web service, a new version of this guide will be issued and made available to customers in electronic form.

### **1.5 Costs**

Swiss Post's "Track consignments" web service is provided free of charge.

### **1.6 Conditions of use**

The "Track consignments" web service is solely designed for querying individual consignments. Automated queries for large numbers of consignments are not permitted.

Swiss Post reserves the right to block an account temporarily if mass automated queries are detected. If you need to conduct automated queries for large amounts of consignment data, please contact your customer advisor.

### **1.7 Abbreviations used**

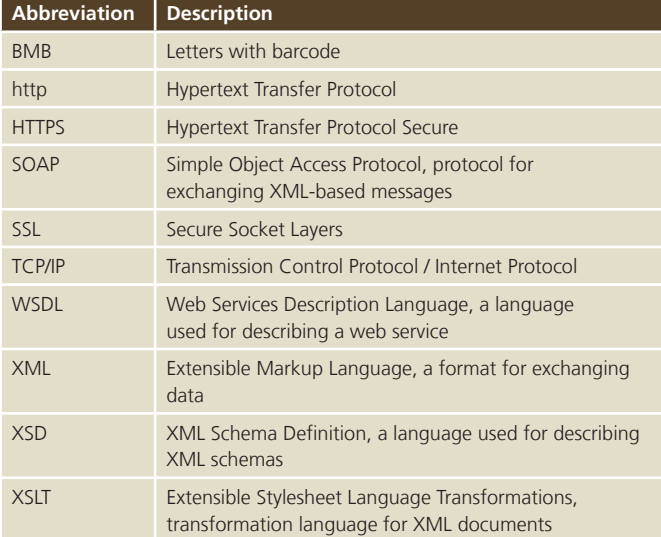

## **2 Registration**

### **2.1 Activation by Swiss Post**

In order to activate the web service, a customer login is required for business customers with a billing relationship at www.swisspost.ch. If you do not have a relevant login, please contact our Support Team (tel. +41 848 888 888, CHF 0.08/min. from a Swiss landline) or your customer advisor.

If you already have a relevant login, the Web Services Support Team (tel. +41 848 84 88, webservice@swisspost.ch) has to activate the "Track consignments" web service.

There will then be a new technical user in your customer login with authorization to access the "Track consignments" web service. If you already have one or more technical users due to the use of another web service, they will now have access to the "Track consignments" web service.

You can change your technical users' access authorization any time in the Customer Center under "User access and permissions".

### **2.2 Support**

For questions relating to the "Track consignments" web service, please contact your Swiss Post customer advisor. The Web Services Support Team will provide technical assistance:

3030 Berne, Switzerland from a landline)

Post CH Ltd Tel. +41 848 84 88 Web Services Support (first 10 mins free of charge, Wankdorfallee 4 then CHF 2.50 per min. for calls webservice@swisspost.ch

### **2.3 Deactivate service**

To stop using the "Track consignments" web service at any time, simply deactivate the technical user in the Customer Center on the www.swisspost.ch website.

## **3 Service description**

### **3.1 Service description**

A description of the "Track consignments" web service can be found in the following WSDL file: https://webservices.post.ch:17005/IN\_MYPBxTT/services/TrackAndTraceDFU.ws?WSDL

Endpoint URL: https://webservices.post.ch/IN\_MYPBxTT/services/TrackAndTraceDFU.ws?

WSDL master data: https://webservices.post.ch:17005/IN\_MYPBxTT/services/MasterData.ws?WSDL

Endpoint description: https://webservices.post.ch/IN\_MYPBxTT/services/MasterData.ws?

### **3.2 Operations**

The "Track consignments" web service has six operations which are described below. These operations use SOAP via HTTPS.

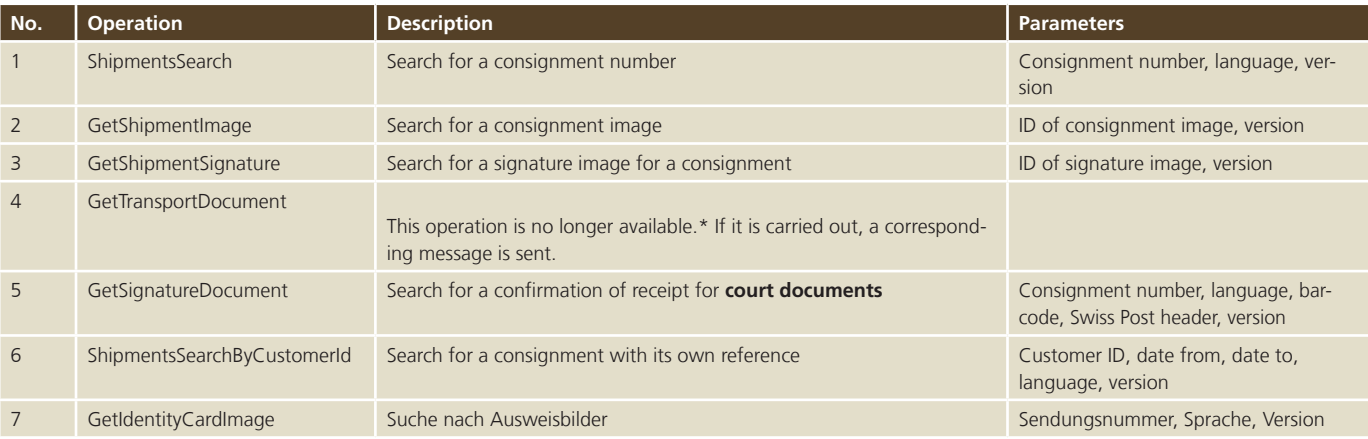

The IDs required for Operations 2 and 3 (GetShipmentImage, GetSignatureImage) are returned by Operation 1 (ShipmentsSearch), provided the respective data is available.

\* It is no longer possible to track small consignments via this access. To do so, you can use the Track&Trace application directly on the "Swiss Post Cargo Web" platform (www.spcweb.ch).

If you do not have access yet, please contact your customer advisor.

There are three operations for the "Track consignments" master data:

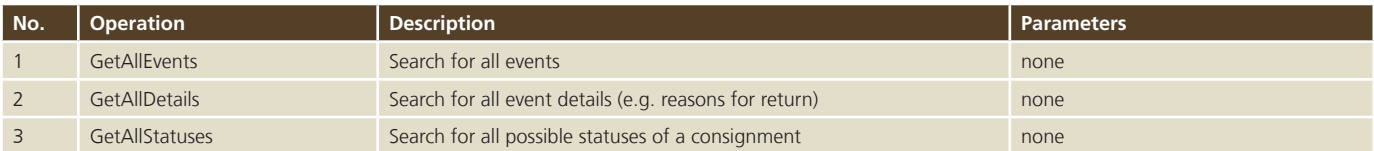

The operations for the master data return the texts in all languages (German, French, Italian and English). They are mapped via the ID returned by the ShipmentsSearch operation.

### **3.3 Structures**

### **3.3.1 ShipmentsSearch**

### **3.3.1.1 ShipmentsSearch – domestic query**

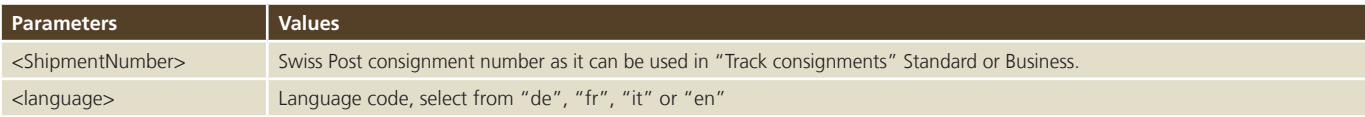

### **Sample query**

```
<soapenv:Envelope xmlns:soapenv="http://schemas.xmlsoap.org/soap/envelope/" 
 xmlns:req="http://www.post.ch/npp/trackandtracews/v02/shipmentssearch/req">
     <soapenv:Header/>
     <soapenv:Body>
        <req:ShipmentsSearch>
           <language>de</language>
           <ShipmentNumbers>
               <ShipmentNumber>98.36.107866.00000333</ShipmentNumber>
           </ShipmentNumbers>
           <Identity>?</Identity>
           <Version>2.4</Version>
       </req:ShipmentsSearch>
     </soapenv:Body>
 </soapenv:Envelope>
Γ
```
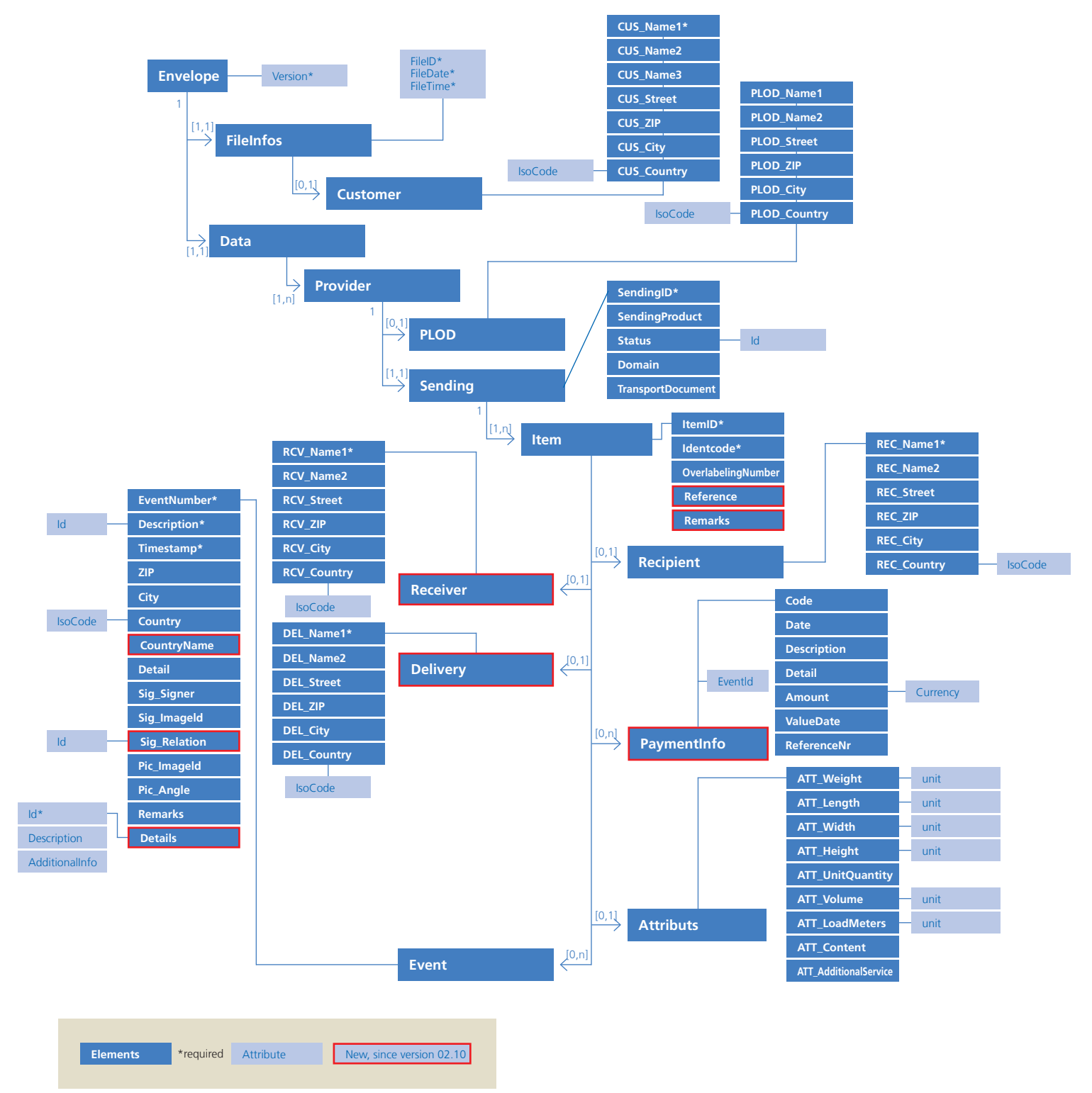

### **3.3.1.2 ShipmentsSearch – domestic reply**

### **Detailed description**

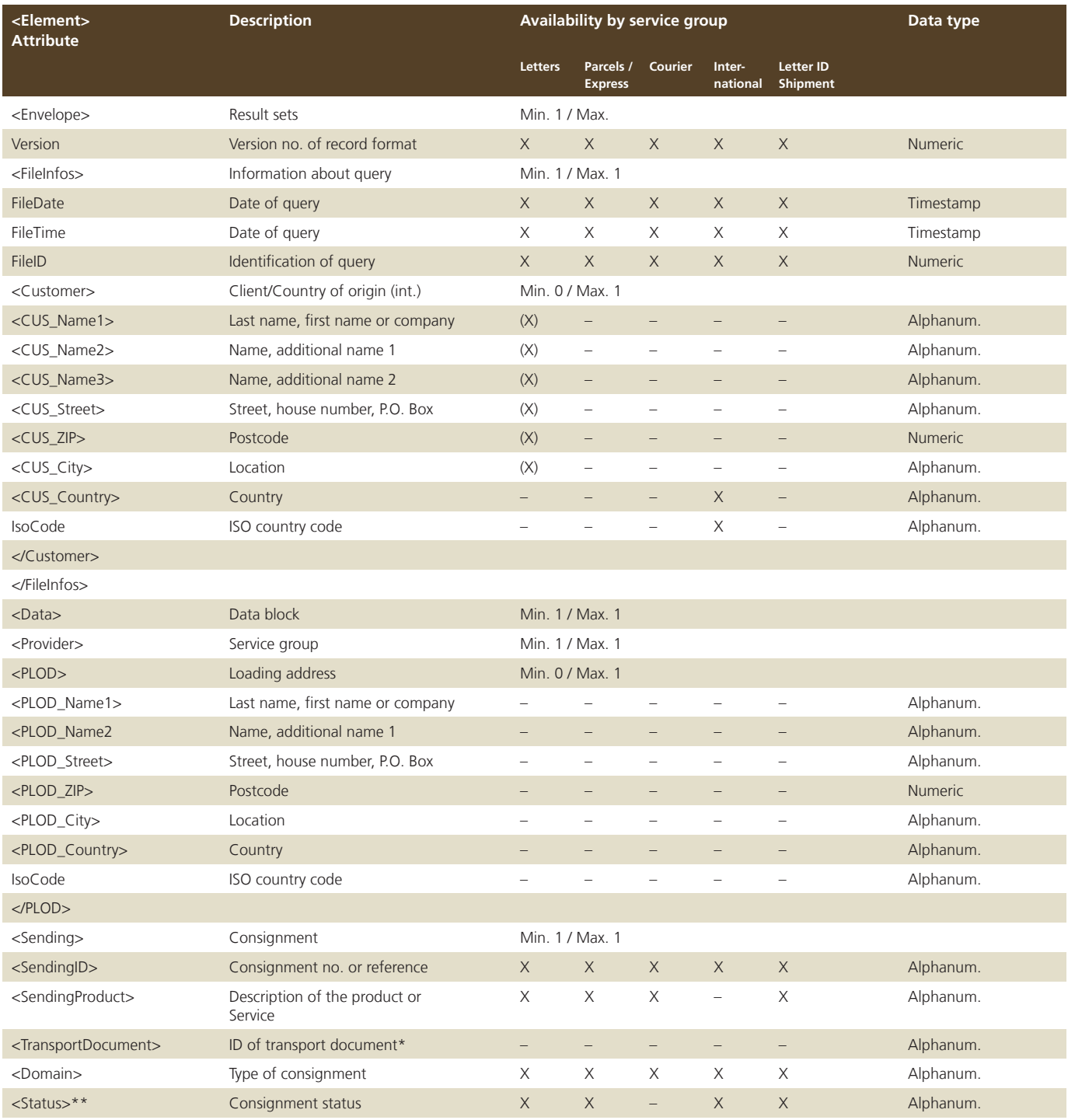

\*The product is no longer available in the web service.

\*\*The following different status messages are displayed:

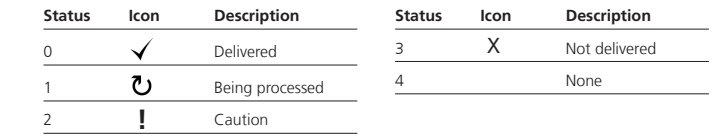

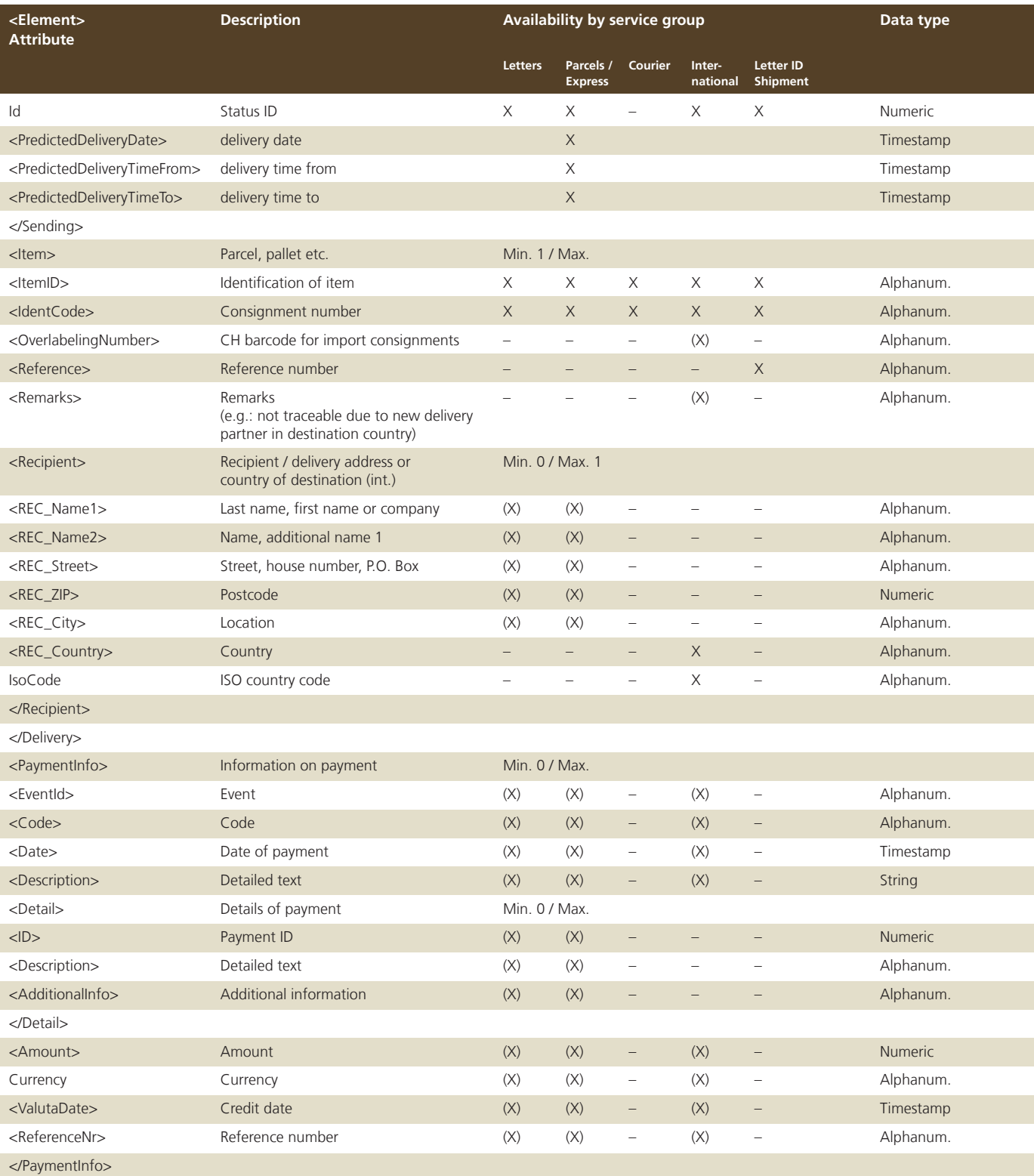

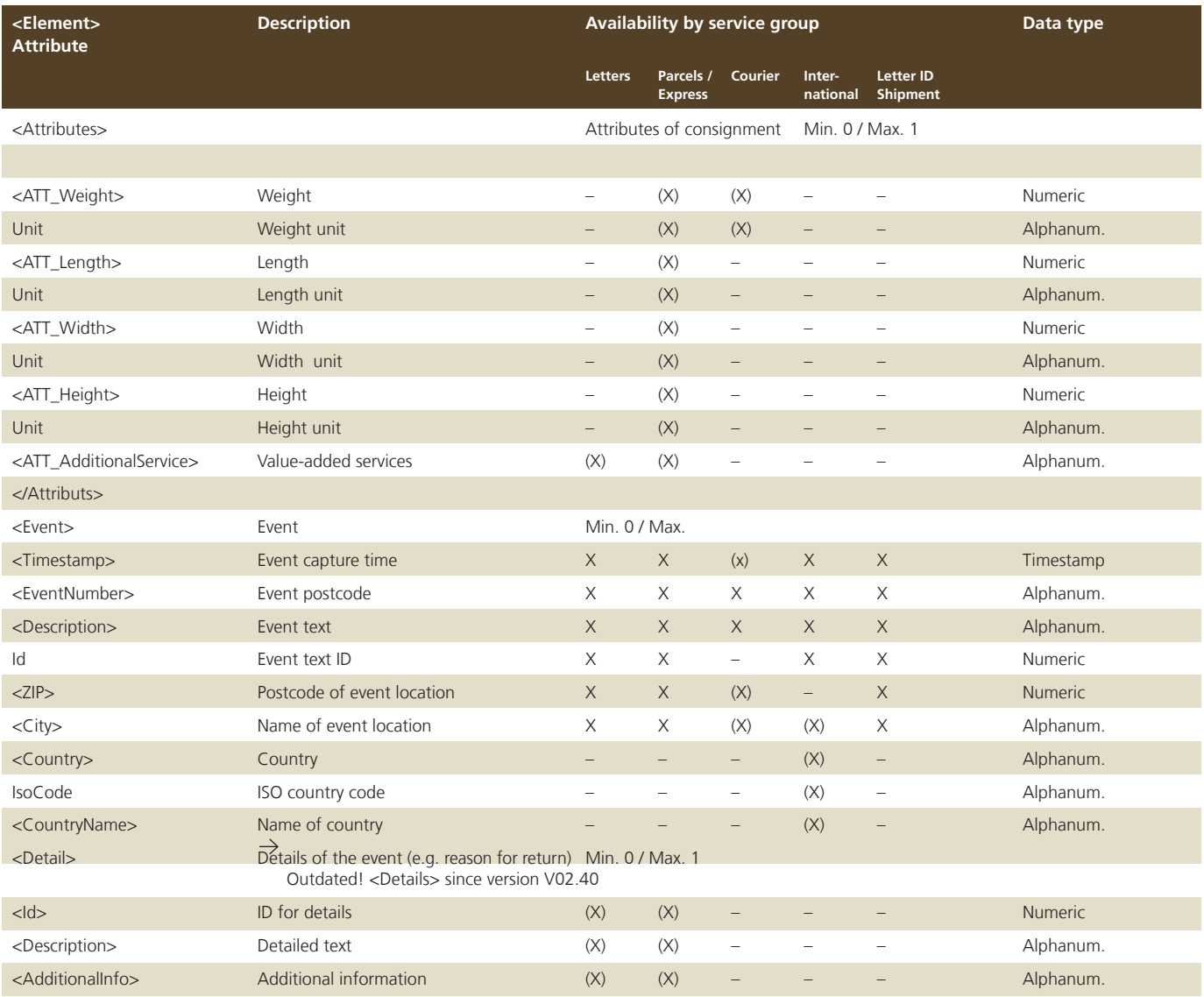

</Detail>

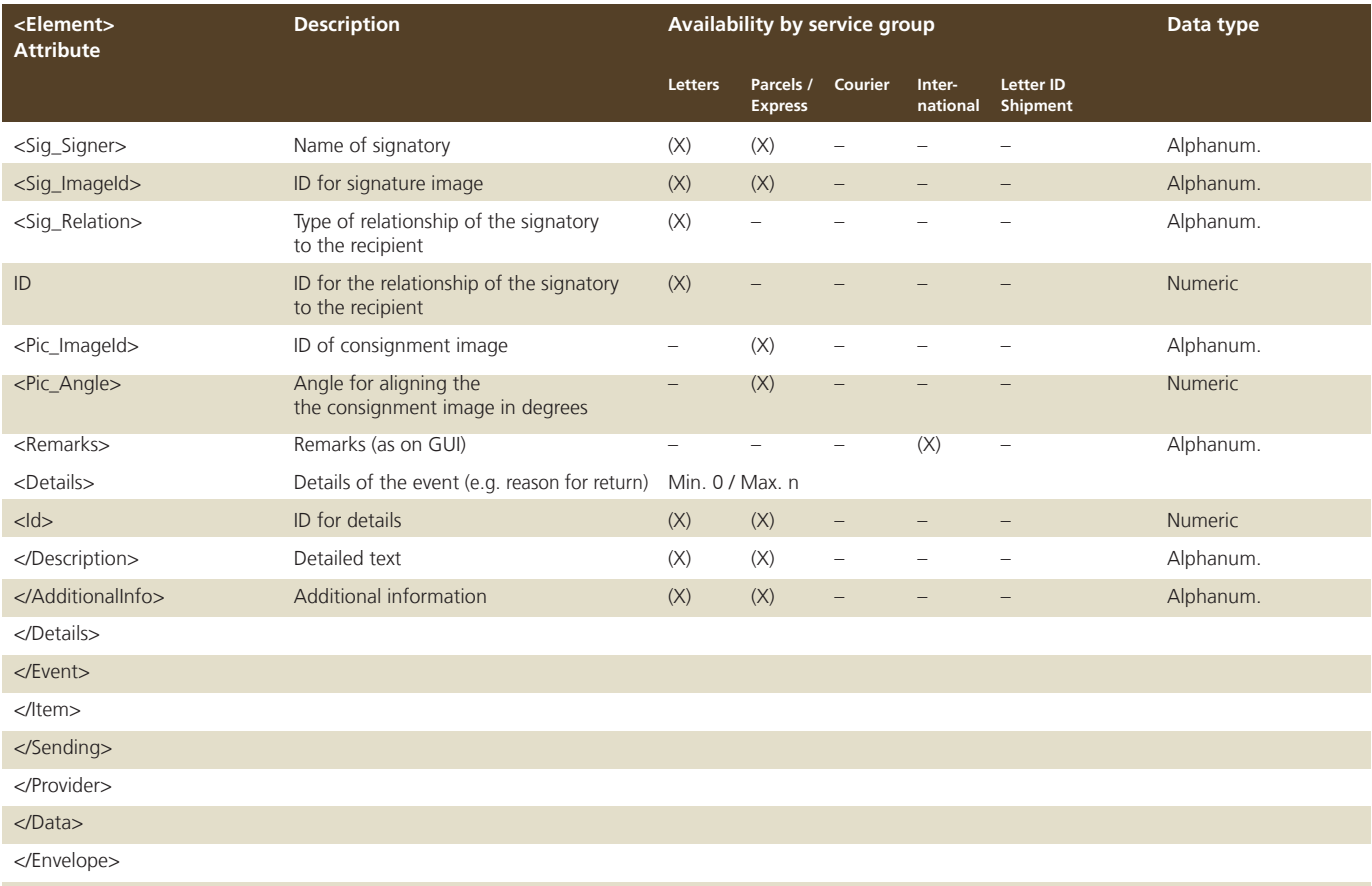

Depending on the service group, each element or attribute is defined as available "X", partly available "(X)" or not unavailable "–".

### **Sample reply example**

```
<soap:Envelope xmlns:soap="http://schemas.xmlsoap.org/soap/envelope/">
  <soap:Body>
    <ns9:ShipmentsSearchDFURes
    xmlns:ns2="http://www.post.ch/npp/trackandtracews/v02/getshipmentsignature/req"
    xmlns:ns3="http://www.post.ch/npp/trackandtracews/v02/getshipmentsignature/res"
    xmlns:ns4="http://www.post.ch/npp/trackandtracews/v02/getshipmentimage/req"
    xmlns:ns5="http://www.post.ch/npp/trackandtracews/v02/getshipmentimage/res"
    xmlns:ns6="http://www.post.ch/npp/trackandtracews/v02/gettransportdocument/req"
    xmlns:ns7="http://www.post.ch/npp/trackandtracews/v02/gettransportdocument/res"
    xmlns:ns8="http://www.post.ch/npp/trackandtracews/v02/shipmentssearch/req"
    xmlns:ns9="http://www.post.ch/npp/trackandtracedfuws/v02/shipmentssearchdfu/res"
    xmlns:ns10="http://www.post.ch/npp/trackandtracews/v02/getidentitycardimage/req"
    xmlns:ns11="http://www.post.ch/npp/trackandtracews/v02/getidentitycardimage/res"
    xmlns:ns12="http://www.post.ch/npp/trackandtracews/v02/getsignaturedocument/req"
    xmlns:ns13="http://www.post.ch/npp/trackandtracews/v02/getsignaturedocument/res"
    xmlns:ns14="http://www.post.ch/DFU/v0220"
    xmlns:ns15="http://www.post.ch/ShipmentModelLibrary/v02"
    xmlns:ns16="http://www.post.ch/npp/trackandtracews/v02/trackandtracelog">
      <Envelope Version="2.5">
        <FileInfos FileID="1" FileDate="2017-02-13+01:00" FileTime="09:26:40.127+01:00"/>
        <Data>
         <Provider>
           <Sending>
             <SendingID>996000648296010899</SendingID>
             <SendingProduct>PostPac Economy</SendingProduct>
             <Domain>sirPadasa</Domain>
             <Status Id="1">Being processed</Status>
             <PredictedDeliveryDate>2017-02-14+01:00</PredictedDeliveryDate>
             <PredictedDeliveryTimeFrom>09:30</PredictedDeliveryTimeFrom>
             <PredictedDeliveryTimeTo>13:30</PredictedDeliveryTimeTo>
             <Item>
               <ItemID>996000648296010899-0.8918490728508852</ItemID>
               <Identcode>996000648296010899</Identcode>
               <Reference/>
               <Recipient>
                 <REC_ZIP>4444</REC_ZIP>
                 <REC_City>RÜMLINGEN</REC_City>
               </Recipient>
               <Attributs>
                 <ATT_Weight unit="g">5177</ATT_Weight>
               </Attributs>
               <Event>
                 <Timestamp>2017-02-10T07:00:55.000+01:00</Timestamp>
                <EventNumber>6</EventNumber>
                <Description Id="4">Consignment recorded by sender (data delivered)</Description>
                <ZIP>3030</ZIP>
                <City>Bern Hauptsitz Die Post</City>
               </Event>
               <Event>
                 <Timestamp>2017-02-10T15:33:44.000+01:00</Timestamp>
                <EventNumber>2</EventNumber>
                <Description Id="1">Time at which your consignment was mailed</Description>
```
 <ZIP>6210</ZIP> <City>Sursee</City> </Event> <Event> <Timestamp>2017-02-13T07:31:21.000+01:00</Timestamp> <EventNumber>12</EventNumber> <Description Id="6">Sorted for delivery</Description>  $<$ ZIP>4620 $<$ /ZIP> <City>Härkingen Paketzentrum</City> </Event> </Item> </Sending> </Provider> </Data> </Envelope> </ns9:ShipmentsSearchDFURes> </soap:Body> </soap:Envelope>

### **3.3.1.3 ShipmentsSearch – international query**

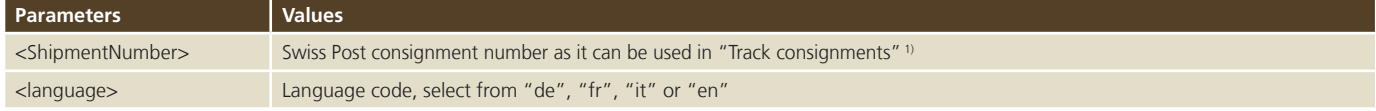

 $^{\rm 1)}$  For consignments to certain countries, no events are displayed. In this case, the following message text is provided: Our delivery partner in the country of destination unfortunately does not provide us with any consignment events. The lack of this information has no impact on the actual delivery.

### **Sample query**

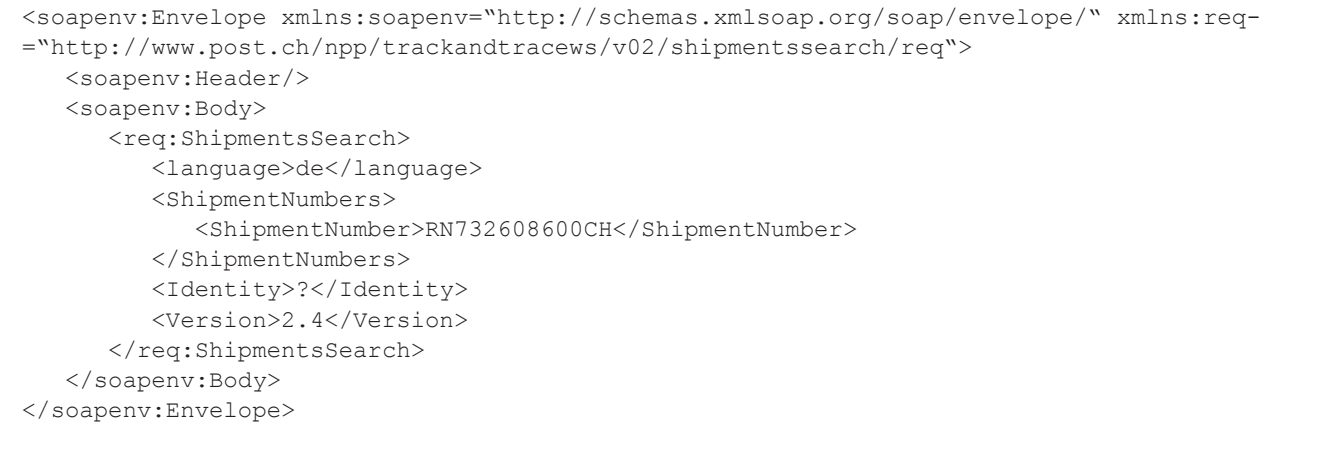

### **3.3.1.2 ShipmentsSearch – international reply**

### **Sample reply example**

```
<soap:Envelope xmlns:soap="http://schemas.xmlsoap.org/soap/envelope/">
  <soap:Body>
    <ns9:ShipmentsSearchDFURes 
xmlns:ns14="http://www.post.ch/ShipmentModelLibrary/v02" 
xmlns:ns13="http://www.post.ch/DFU/v0220" 
xmlns:ns12="http://www.post.ch/npp/trackandtracews/v02/trackandtracelog" 
xmlns:ns11="http://www.post.ch/npp/trackandtracews/v02/getshipmentsignature/res" 
xmlns:ns10="http://www.post.ch/npp/trackandtracews/v02/getshipmentsignature/req" 
xmlns:ns9="http://www.post.ch/npp/trackandtracedfuws/v02/shipmentssearchdfu/res" 
xmlns:ns8="http://www.post.ch/npp/trackandtracews/v02/shipmentssearch/req" 
xmlns:ns7="http://www.post.ch/npp/trackandtracews/v02/gettransportdocument/res" 
xmlns:ns6="http://www.post.ch/npp/trackandtracews/v02/gettransportdocument/req" 
xmlns:ns5="http://www.post.ch/npp/trackandtracews/v02/getshipmentimage/res" 
xmlns:ns4="http://www.post.ch/npp/trackandtracews/v02/getshipmentimage/req" 
xmlns:ns3="http://www.post.ch/npp/trackandtracews/v02/getsignaturedocument/res" 
xmlns:ns2="http://www.post.ch/npp/trackandtracews/v02/getsignaturedocument/req">
      <Envelope Version="2.4">
        <FileInfos FileTime="17:01:57.535+02:00" FileDate="2012-04-26+02:00" FileID="1">
         <Customer>
           <CUS_Country IsoCode="CH">Switzerland</CUS_Country>
         </Customer>
        </FileInfos>
        <Data>
         <Provider>
            <Sending>
             <SendingID>RN732608600CH</SendingID>
             <SendingProduct>Registered</SendingProduct>
             <Domain>sirOlis</Domain>
             <Status Id="1">Being processed</Status>
             <Item>
               <ItemID>RN732608600CH-0.42723536535863826</ItemID>
               <Identcode>RN732608600CH</Identcode>
               <Reference/>
               <Recipient>
                 <REC_Country IsoCode="MX">Mexico</REC_Country>
               </Recipient>
               <Event>
                 <Timestamp>2011-06-28T18:34:00.000+02:00</Timestamp>
                 <EventNumber>ITM_EXP_10</EventNumber>
                 <Description Id="89">Posting</Description>
                 <City>2800 Delémont DIST BA</City>
                 <Country IsoCode="CH">Switzerland</Country>
               </Event>
               <Event>
                 <Timestamp>2011-06-29T13:29:38.000+02:00</Timestamp>
                 <EventNumber>ITM_EXP_20</EventNumber>
                 <Description Id="147">Arrival at border point of country of posting</Description>
                 <City>CH-8010 Zurich 1</City>
                 <Country IsoCode="CH">Switzerland</Country>
               </Event>
```

```
 <Event>
                 <Timestamp>2011-06-29T13:29:59.000+02:00</Timestamp>
                 <EventNumber>ITM_EXP_60</EventNumber>
                 <Description Id="93">Departure from border point of country of posting</Description>
                 <City>CH-8010 Zurich 1</City>
                 <Country IsoCode="CH">Switzerland</Country>
               </Event>
               <Event>
                 <Timestamp>2011-06-30T21:58:47.000+02:00</Timestamp>
                 <EventNumber>ITM_IMP_165</EventNumber>
                 <Description Id="134">Entered transit country</Description>
                 <City>Swiss Post Dietzenbach T</City>
                 <Country IsoCode="DE">Germany</Country>
               </Event>
               <Event>
                 <Timestamp>2011-07-01T06:54:17.000+02:00</Timestamp>
                 <EventNumber>ITM_EXP_65</EventNumber>
                 <Description Id="139">Left transit country</Description>
                 <City>Swiss Post Dietzenbach T</City>
                 <Country IsoCode="DE">Germany</Country>
               </Event>
               <Remarks>Our delivery partner in the destination country unfortunately does not provide us with consignment events. 
               The lack of this information has no impact on the actual delivery.</Remarks>
             </Item>
           </Sending>
          </Provider>
        </Data>
      </Envelope>
    </ns9:ShipmentsSearchDFURes>
  </soap:Body>
</soap:Envelope>
```
### **3.2.2 GetShipmentImage**

### **3.2.2.1 GetShipmentImage – query**

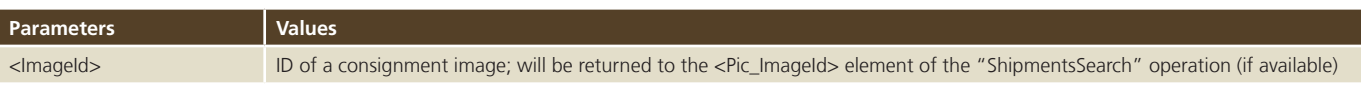

### **Sample query**

```
<soapenv:Envelope xmlns:soapenv="http://schemas.xmlsoap.org/soap/envelope/" xmlns:req-
="http://www.post.ch/npp/trackandtracews/v02/getshipmentimage/req">
   <soapenv:Header/>
   <soapenv:Body>
       <req:GetShipmentImage>
          <ImageId>983413796700000016-HAPAX0620513551803-20120326T20:35:05</ImageId>
          <!--Optional:-->
          <Identity>?</Identity>
          <Version>2.4</Version>
      </req:GetShipmentImage>
    </soapenv:Body>
</soapenv:Envelope>
```
### **Note**

Consignment images are only available for certain consignment types.

### **3.2.2.2 GetShipmentImage – reply**

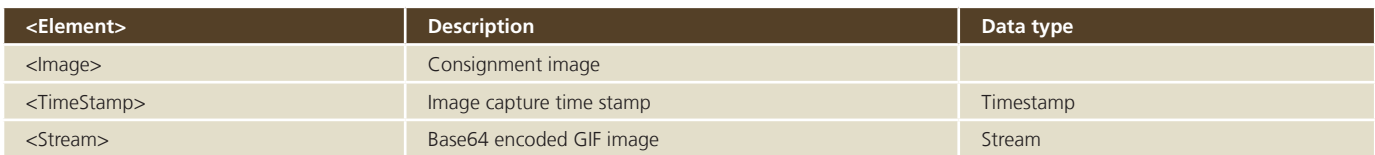

### **Example**

<soap:Envelope xmlns:soap="http://schemas.xmlsoap.org/soap/envelope/"> <soap:Body> <ns5:GetShipmentImageRes xmlns:ns2="http://www.post.ch/npp/trackandtracews/v02/ getsignaturedocument/req" xmlns:ns3="http://www.post.ch/npp/trackandtracews/v02/getsignaturedocument/res" xmlns:ns4="http://www.post.ch/npp/trackandtracews/v02/getshipmentimage/req" xmlns:ns5="http://www.post.ch/npp/trackandtracews/v02/getshipmentimage/res" xmlns:ns-6="http://www.post.ch/npp/trackandtracews/v02/gettransportdocument/req" xmlns:ns7="http:// www.post.ch/npp/trackandtracews/v02/gettransportdocument/res" xmlns:ns8="http://www.post.ch/ npp/trackandtracews/v02/shipmentssearch/req" xmlns:ns9="http://www.post.ch/npp/trackandtracedfuws/v02/shipmentssearchdfu/res" xmlns:ns10="http://www.post.ch/npp/trackandtracews/v02/getshipmentsignature/req" xmlns:ns-11="http://www.post.ch/npp/trackandtracews/v02/getshipmentsignature/res" xmlns:ns12="http:// www.post.ch/ShipmentModelLibrary/v02" xmlns:ns13="http://www.post.ch/DFU/v0220" xmlns:ns14="http://www.post.ch/npp/trackandtracews/v02/trackandtracelog">  $<$ Tmage> <Stream> …Consignment image as Base64 stream… </Stream> <angle>0.0</angle> </Image> </ns5:GetShipmentImageRes> </soap:Body> </soap:Envelope>

### **3.2.2 GetShipmentSignature**

### **3.2.3.1 GetShipmentSignature – query**

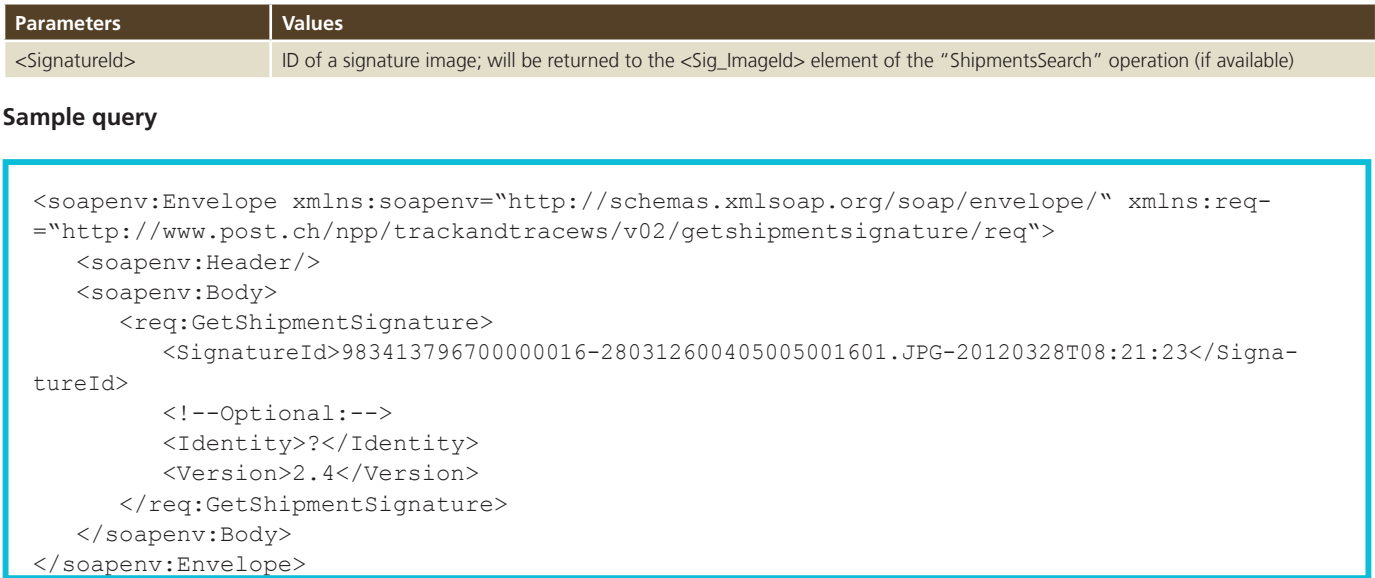

### **Note**

Signature images are available only for certain consignment types and can only be queried if the technical user has the relevant authorization.

### **3.2.3.2 GetShipmentSignature – reply**

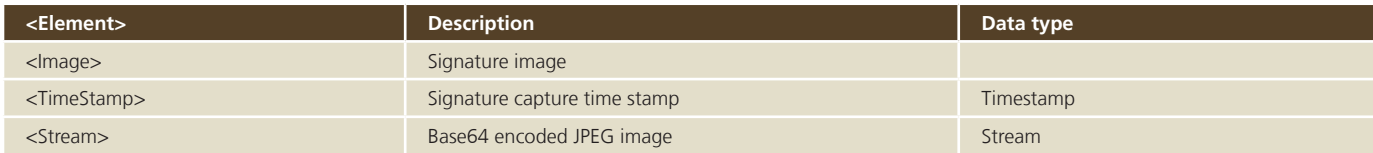

```
<soap:Envelope xmlns:soap="http://schemas.xmlsoap.org/soap/envelope/">
   <soap:Body>
       <ns11:GetShipmentSignatureRes 
xmlns:ns2="http://www.post.ch/npp/trackandtracews/v02/getsignaturedocument/req" 
xmlns:ns3="http://www.post.ch/npp/trackandtracews/v02/getsignaturedocument/res" 
xmlns:ns4="http://www.post.ch/npp/trackandtracews/v02/getshipmentimage/req" 
xmlns:ns5="http://www.post.ch/npp/trackandtracews/v02/getshipmentimage/res" xmlns:ns-
6="http://www.post.ch/npp/trackandtracews/v02/gettransportdocument/req" 
xmlns:ns7="http://www.post.ch/npp/trackandtracews/v02/gettransportdocument/res" 
xmlns:ns8="http://www.post.ch/npp/trackandtracews/v02/shipmentssearch/req" 
xmlns:ns9="http://www.post.ch/npp/trackandtracedfuws/v02/shipmentssearchdfu/res" 
xmlns:ns10="http://www.post.ch/npp/trackandtracews/v02/getshipmentsignature/req" xmlns:ns-
11="http://www.post.ch/npp/trackandtracews/v02/getshipmentsignature/res" xmlns:ns12="http://
www.post.ch/ShipmentModelLibrary/v02" 
xmlns:ns13="http://www.post.ch/DFU/v0220" 
xmlns:ns14="http://www.post.ch/npp/trackandtracews/v02/trackandtracelog">
        <Image>
             <Stream> …Unterschriftbild als Base64-Stream … </Stream>
          </Image>
       </ns11:GetShipmentSignatureRes>
   </soap:Body> 
</soap:Envelope>
```
### **3.2.4 GetSignatureDocument**

### **3.2.4.1 GetSignatureDocument – query**

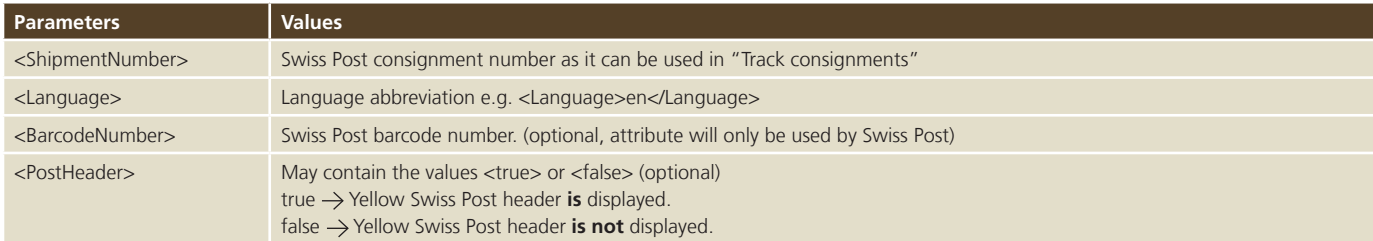

### **Note**

The GetSignatureDocument method is used **exclusively for court documents**. Signed documents for registered letters or parcels cannot be queried using this method.

### **Sample query**

```
<soapenv:Envelope xmlns:soapenv="http://schemas.xmlsoap.org/soap/envelope/" 
xmlns:req="http://www.post.ch/npp/trackandtracews/v02/getsignaturedocument/req">
   <soapenv:Header/>
   <soapenv:Body>
       <req:GetSignatureDocument>
          <ShipmentNumber>980301067200000480</ShipmentNumber>
          <Language>de</Language>
          <!--Optional:-->
          <BarcodeNumber></BarcodeNumber>
          <!--Optional:-->
          <PostHeader>true</PostHeader>
          <Version>2.4</Version>
       </req:GetSignatureDocument>
    </soapenv:Body>
</soapenv:Envelope>
```
### **Sample query**

```
<soapenv:Envelope xmlns:soapenv="http://schemas.xmlsoap.org/soap/envelope/" xmlns:req-
="http://www.post.ch/npp/trackandtracews/v02/getsignaturedocument/req">
   <soapenv:Header/>
    <soapenv:Body>
       <req:GetSignatureDocument>
          <ShipmentNumber>980301067200000480</ShipmentNumber>
          <Language>de</Language>
          <!--Optional:-->
          <BarcodeNumber>123456</BarcodeNumber>
          <!--Optional:-->
          <PostHeader>true</PostHeader>
          <Version>2.4</Version>
      </req:GetSignatureDocument>
    </soapenv:Body>
</soapenv:Envelope>
```
### **A barcode is only displayed in the PDF if an entry is available for the barcode field.**

### **3.2.4.2 GetSignatureDocument – reply**

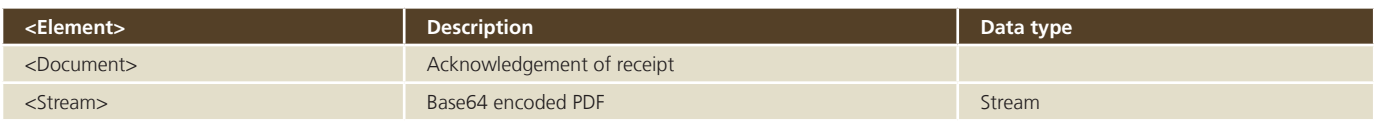

```
<soap:Envelope xmlns:soap=»http://schemas.xmlsoap.org/soap/envelope/»>
    <soap:Body>
       <ns2:signatureDocumentResMessage 
xmlns:ns2=»http://www.post.ch/xml/tracktrace/messages/v1»>
          <document>
             <Stream>…PDF as Base 64 stream… </Stream>
          </document>
       </ns2:signatureDocumentResMessage>
    </soap:Body>
</soap:Envelope>
```
### **3.2.5 ShipmentsSearchByCustomerId**

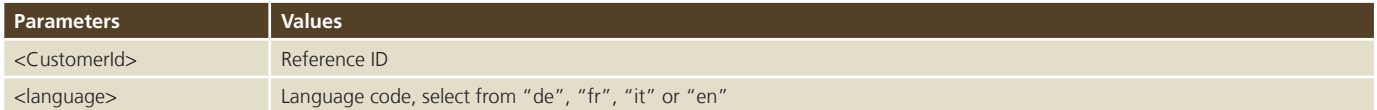

### **Sample query**

```
<soapenv:Envelope xmlns:soapenv="http://schemas.xmlsoap.org/soap/envelope/" xmlns:req-
="http://www.post.ch/npp/trackandtracews/v02/shipmentssearch/req">
   <soapenv:Header/>
   <soapenv:Body>
       <req:ShipmentsSearchByCustomerId>
          <customerId>00108</customerId>
          <dateFrom>2012-01-28T23:13:00.0</dateFrom>
          <dateTo>2012-02-10T23:13:00.0</dateTo>
          <language>de</language>
          <Version>2.4</Version>
       </req:ShipmentsSearchByCustomerId>
    </soapenv:Body>
</soapenv:Envelope>
```
#### **3.2.6 GetAllEvents**

### **3.2.6.1 GetAllEvents – query**

### **Sample query**

```
soapenv:Envelope xmlns:soapenv=»http://schemas.xmlsoap.org/soap/envelope/» 
xmlns:v02=»http://www.post.ch/npp/masterdata/v02»>
    <soapenv:Header/>
    <soapenv:Body>
       <v02:EventsReq/>
    </soapenv:Body>
</soapenv:Envelope>
```
### **3.2.6.2 GetAllEvents – reply**

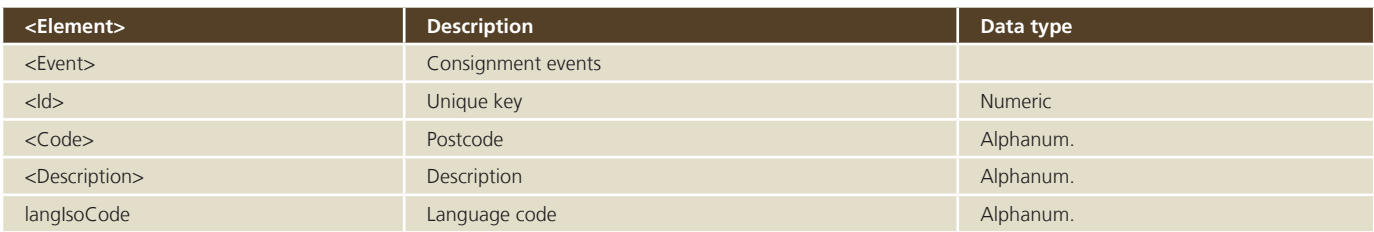

```
<env:Envelope xmlns:env=»http://schemas.xmlsoap.org/soap/envelope/» 
xmlns:xsi=»http://www.w3.org/2001/XMLSchema-instance» 
xmlns:soapenc=»http://schemas.xmlsoap.org/soap/encoding/» 
xmlns:xsd=»http://www.w3.org/2001/XMLSchema»>
    <env:Header/>
    <env:Body>
       <v02:EventsRes xmlns:v02=»http://www.post.ch/npp/masterdata/v02»>
          <Event>
             <Id>158</Id>
             <Code>ITM_EXP_220_23</Code>
             <Description langIsoCode=»it»>Tentativo di recapito</Description>
             <Description langIsoCode=»fr»>Tentative de distribution</Description>
             <Description langIsoCode=»en»>Delivery attempt</Description>
             <Description langIsoCode=»de»>Zustellversuch</Description>
          </Event>
          <Event>
            <Id>124</Id>
             <Code>ITM_EXP_220_99</Code>
             <Description langIsoCode=»it»>Rinvio</Description>
             <Description langIsoCode=»fr»>Renvoi</Description>
             <Description langIsoCode=»en»>Returned item</Description>
             <Description langIsoCode=»de»>Rücksendung</Description>
          </Event> 
...
```
### **3.2.7 GetAllDetails**

### **3.2.7.1 GetAllDetails – query**

### **Sample query**

```
soapenv:Envelope xmlns:soapenv=»http://schemas.xmlsoap.org/soap/envelope/» 
xmlns:v02=»http://www.post.ch/npp/masterdata/v02»>
   <soapenv:Header/>
    <soapenv:Body>
       <v02:DetailReq/>
    </soapenv:Body>
</soapenv:Envelope
```
### **3.2.7.2 GetAllDetails – reply**

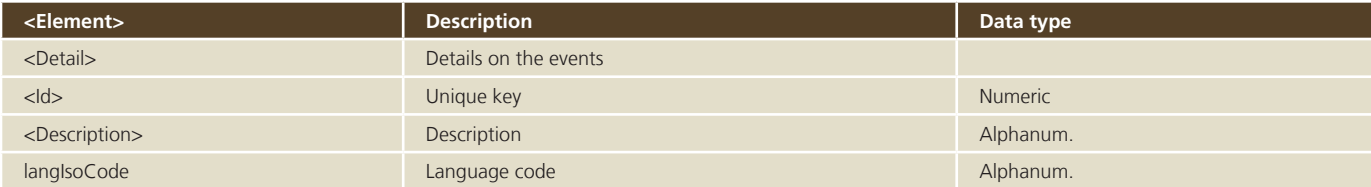

```
<env:Envelope xmlns:env=»http://schemas.xmlsoap.org/soap/envelope/» 
xmlns:xsi=»http://www.w3.org/2001/XMLSchema-instance» 
xmlns:soapenc=»http://schemas.xmlsoap.org/soap/encoding/» 
xmlns:xsd=»http://www.w3.org/2001/XMLSchema»>
    <env:Header/>
    <env:Body>
       <v02:DetailRes xmlns:v02=»http://www.post.ch/npp/masterdata/v02»>
          <Detail>
             <Id>3</Id>
             <Description langIsoCode=»it»>Non ritirato</Description>
             <Description langIsoCode=»fr»>Non réclamé</Description>
             <Description langIsoCode=»en»>Not collected</Description>
             <Description langIsoCode=»de»>Nicht abgeholt</Description>
          </Detail>
          <Detail>
            <Id>17</Id>
             <Description langIsoCode=»it»>Box Rücknahme I</Description>
             <Description langIsoCode=»fr»>Box Rücknahme F</Description>
             <Description langIsoCode=»en»>Box Rücknahme E</Description>
             <Description langIsoCode=»de»>Box Rücknahme D</Description>
          </Detail> 
...
```
### **3.2.8 GetAllStatuses**

### **3.2.8.1 GetAllStatuses – query**

### **Sample query**

```
soapenv:Envelope xmlns:soapenv=»http://schemas.xmlsoap.org/soap/envelope/» 
xmlns:v02=»http://www.post.ch/npp/masterdata/v02»>
   <soapenv:Header/>
    <soapenv:Body>
       <v02:StatusReq/>
    </soapenv:Body>
</soapenv:Envelope
```
### **3.2.8.2 GetAllStatuses – reply**

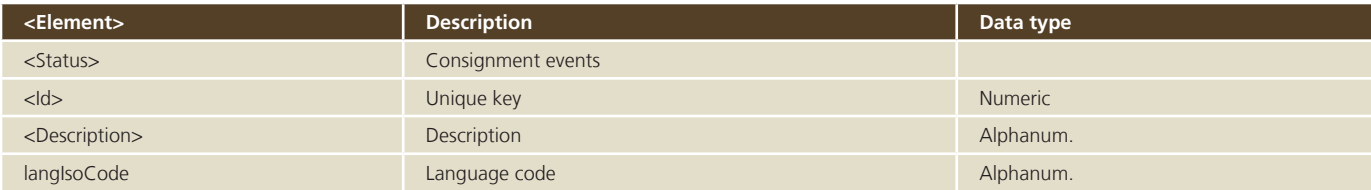

```
<env:Envelope xmlns:env=»http://schemas.xmlsoap.org/soap/envelope/» 
xmlns:xsi=»http://www.w3.org/2001/XMLSchema-instance» 
xmlns:soapenc=»http://schemas.xmlsoap.org/soap/encoding/» 
xmlns:xsd=»http://www.w3.org/2001/XMLSchema»>
    <env:Header/>
    <env:Body>
       <v02:StatusRes xmlns:v02=»http://www.post.ch/npp/masterdata/v02»>
          <Status>
            <Id>0</Id>
             <Description langIsoCode=»it»>Consegnato</Description>
             <Description langIsoCode=»fr»>Livré</Description>
             <Description langIsoCode=»en»>Delivered</Description>
             <Description langIsoCode=»de»>Geliefert</Description>
          </Status>
          <Status>
            <Id>1</Id>
             <Description langIsoCode=»it»>In elaborazione</Description>
             <Description langIsoCode=»fr»>En cours de traitement</Description>
             <Description langIsoCode=»en»>Being processed</Description>
             <Description langIsoCode=»de»>In Bearbeitung</Description>
          </Status> 
...
```
# **4 Error messages or warnings**

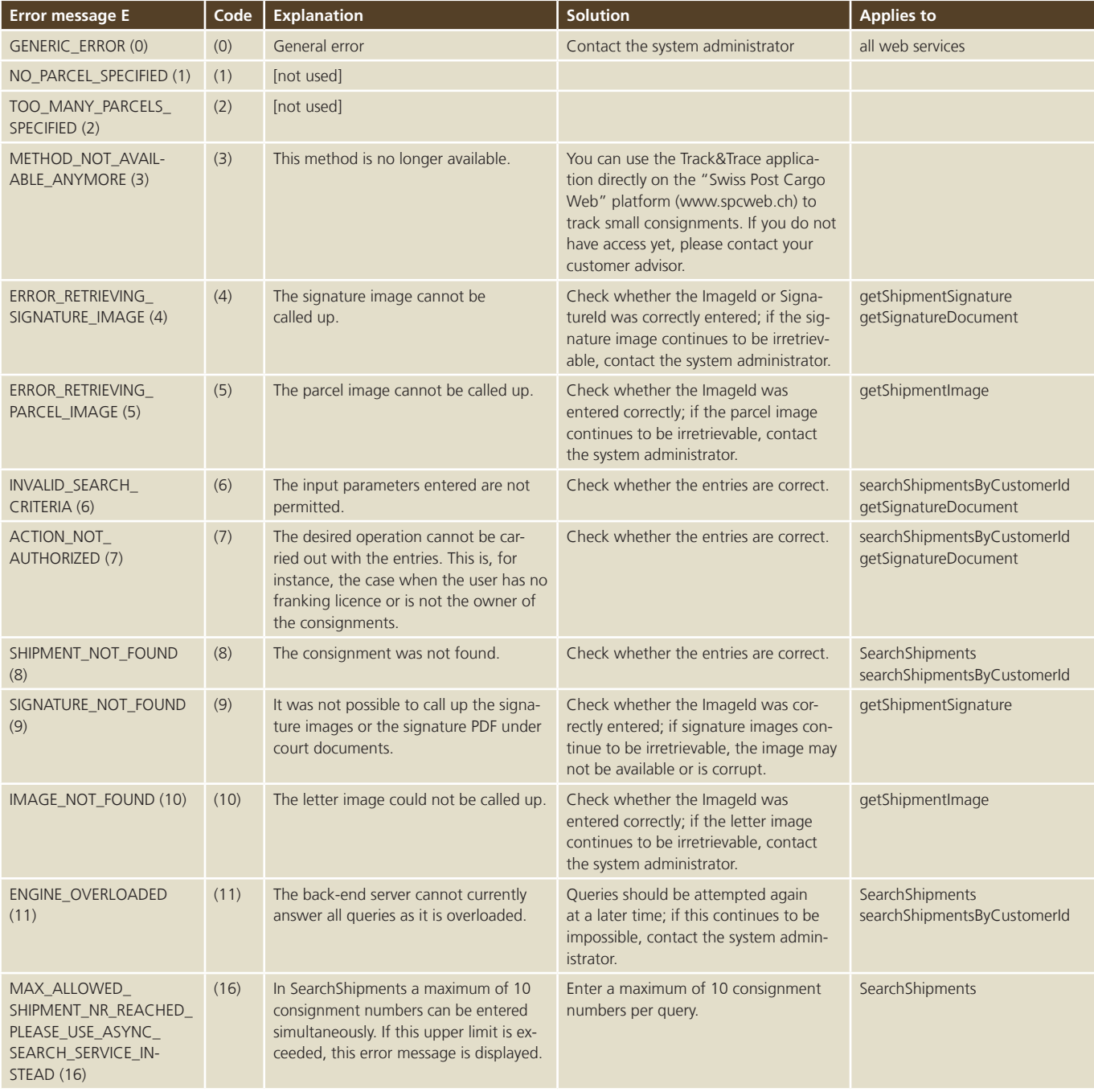

## **5 Frequently asked questions (FAQ)**

### **1. Which protocol is used for transferring data?**

The transfer of data for "Track consignments" takes place in encrypted form via HTTPS (Hypertext Transfer Protocol Secure), port 443.

### **2. Which authentication mechanism is used?**

Basic authentication via HTTPS

### **3. The web service returns no result or an**

### **error message.**

It is possible that your technical user has been blocked as a result of multiple incorrect login attempts. Your internal administrator can unblock the account in the Customer Center in the login area of www.swisspost.ch or assign a new password for your technical user.

**Post CH Ltd Web Services Support Wankdorfallee 4 3030 Berne Switzerland**

**+41 (0) 848 88 84 88 webservice@swisspost.ch www.swisspost.ch**

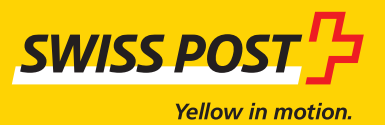

2012-146 (PL) 10.2016 2012-146 (PL) 10.2016